# **Troubleshoot Fax Relay**

## **Contents**

**[Introduction](#page-0-0)**

**[Prerequisites](#page-1-0) [Requirements](#page-1-1)** 

[Components Used](#page-1-2)

#### **[Overview of Fax and Fax Relay](#page-1-3)**

[Fax Basics](#page-2-0)

[Fax Relay Basics](#page-3-0)

#### **[Configuration Considerations](#page-5-0)**

[fax rate Command](#page-5-1)

[fax-relay ECM disable Command](#page-6-0)

[fax NSF Command](#page-7-0)

[fax protocol Command](#page-7-1)

#### **[Troubleshooting](#page-8-0)**

[1. Identify and Isolate the Problem](#page-8-1)

[2. Check Basic Connectivity](#page-9-0)

[3. Check for SLIPs and Other Errors on Digital Interfaces](#page-15-0)

[4. Check Fax Interface-type](#page-16-0)

[5. Make Sure that the Fax Codec is Loaded During the Fax Call](#page-17-0)

[6. Disable Fax Relay and Change Codec for Passthrough](#page-18-0)

[7. Check for Packet Loss on the VoX Network](#page-19-0)

[8. Disable Fax Relay ECM \(Cisco Proprietary VoIP Only\)](#page-19-1)

[9. Enable T.38 Packet Redundancy \(T.38 VoIP Only\)](#page-20-0)

[10. Set the fax NSF Command to All Zeroes](#page-20-1)

[11. Check if the MGCP Gateway is Configured for the FXR Package](#page-21-0)

[12. Final Stages of Resolution](#page-21-1)

#### **[Debugging](#page-23-0)**

[T.30 Messages](#page-23-1)

[Fax Relay Debug Commands](#page-25-0)

[debug fax relay t30 all](#page-26-0)

[Debug vtsp all](#page-27-0)

[Debug vtsp vofr subframe 3](#page-28-0)

[Additional Debug Commands](#page-28-1)

[Fax Analyzers](#page-28-2)

**[Open a TAC Case](#page-29-0)**

**[Related Information](#page-29-1)**

## <span id="page-0-0"></span>**Introduction**

This document describes basic troubleshooting and resolution to Cisco fax relay-related issues.

## <span id="page-1-0"></span>**Prerequisites**

## <span id="page-1-1"></span>**Requirements**

Be aware that several techniques are used to pass fax calls across a Packet Telephony network on Cisco IOS® gateways:

- Cisco proprietary Fax Relay
- T.38 Fax Relay
- Fax Passthrough
- Fax Upspeed
- T.37 Fax Store and Forward

In addition, three main Packet Telephony technologies are in use today, collectively referred to as Voice over "X" (VoX):

- Voice over IP (VoIP)
- Voice over Frame Relay (VoFR)
- Voice over ATM (VoATM)

The primary focus of this document is Cisco proprietary fax relay on Cisco IOS gateways, which operates across VoIP networks. T.38 Fax Relay and the other VoX technologies are also discussed.

The technical intricacies of faxes and fax relay are not covered in detail, but you are able to troubleshoot for a majority of common fax relay issues. An overview of fax and Cisco fax relay is also provided.

## <span id="page-1-2"></span>**Components Used**

The information in this document is based primarily on Cisco IOS Software Release 12.2(5), although most of the information is also useful for other Cisco IOS Software releases.

Some debug information was taken from a Cisco IOS gateway that ran Cisco IOS Software Release 12.2(7). This point is noted in the **Debugging** section of this document.

The information in this document was created from the devices in a specific lab environment. All of the devices used in this document started with a cleared (default) configuration. If your network is live, ensure that you understand the potential impact of any command.

## <span id="page-1-3"></span>**Overview of Fax and Fax Relay**

Most modern fax devices are Group 3 compliant. Fax Group 3 is a standards-based technology that is made up primarily of the T.4 and T.30 ITU recommendations.

T.4 pertains to how the fax image is encoded by a fax device, and T.30 details the facsimile negotiations and communication protocol.

Group 3 fax devices were designed to be used over the public switched telephone network (PSTN). Because the PSTN was designed for human speech, Group 3 uses analog encoding or modulated signals as would an

analog modem.

Both analog modems and fax machines are digital devices that must use a modulated analog signal to pass the digital information over the PSTN. This modulated signal can usually be heard as different audio tones.

Gateways in a VoX network initially treat voice and fax calls the same. Both types of calls cause the gateway to load the configured voice compression codec in the digital signal processor (DSP).

For more information about DSPs, see [Voice Hardware: C542 and C549 Digital Signal Processors \(DSPs\)](https://www.cisco.com/en/US/products/hw/gatecont/ps2250/products_tech_note09186a008011537d.shtml).

The voice compression codecs are usually high compression codecs so that less bandwidth is used for each voice call.

High compression codecs, such as G729 and G723, are optimized for voice and compress the voice to a low bandwidth (8 kbps, which excludes overhead for G.729) yet maintain good quality, but G.729 and other high compression codecs are not optimized for fax.

In fact, the modulated signals of fax transmissions usually do not correctly pass through when these codecs are used, and fax calls fail as a result.

For more information about compression codecs, see [Voice over IP - Per Call Bandwidth Consumption](https://www.cisco.com/en/US/tech/tk652/tk698/technologies_tech_note09186a0080094ae2.shtml).

Faxes can be transmitted successfully when codecs with lower compression ratios or no compression at all (such as G.726 and G.711 with no echo cancellation or Voice Activity Detection) are used.

This method of fax transmission through the voice codec is usually referred to as *inband faxing* or *fax passthrough*.

A technique known as *upspeeding* allows the gateway to initially load the configured voice compression codec into the DSP for voice calls and change it to a low compression codec if fax tones are detected.

With inband faxing, the initial modulated signal is encoded and compressed by the codec on the source router and passed across the VoX network, just as if it was a voice sample.

The termination gateway then uncompresses and decodes the sample and plays it out to the termination fax machine.

Fax relay functions differently. It is a protocol that terminates the modulated signal, extracts the digital information, and then relays the digital information through the data network with data packets.

<span id="page-2-0"></span>At the termination side, the digital information is extracted from the packet, modulated, and played out.

#### **Fax Basics**

A fax call can be divided into two parts: fax negotiation and page transmission.

The half-duplex fax negotiation occurs at the start of a fax call. V.21 modulated High-level Data Link Control (HDLC) data frames are passed at a speed of 300 bps.

These data frames are sent in a standard sequence between the origination and termination fax devices.

In this exchange, each fax device exchanges its capabilities, and both fax devices agree on the fax session characteristics before the page transmission takes place.

This illustration shows a traditional fax call over PSTN.

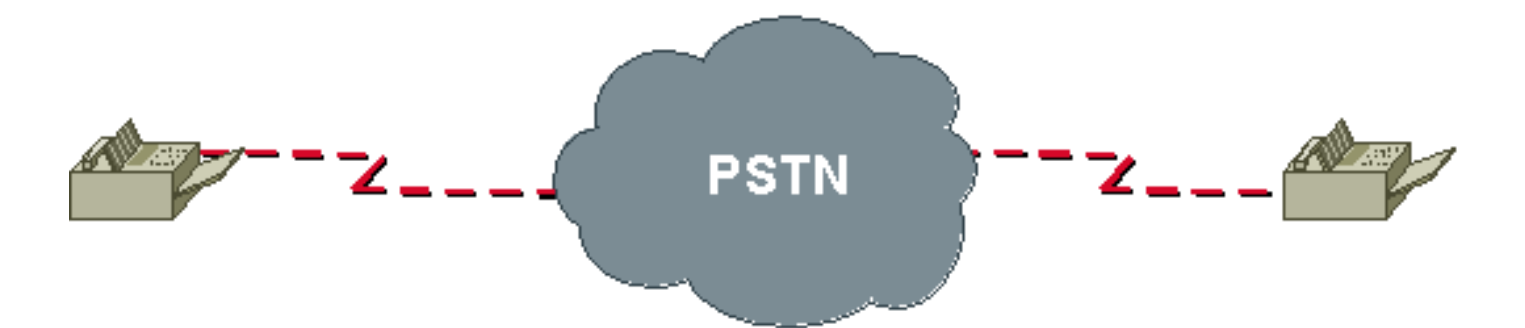

Some capabilities that are exchanged and negotiated are page transmission speed, Error Correction Mode (ECM), resolution, page coding, and scan time.

Page transmission speed (training) is an important negotiation that determines the speed at which the fax sends its information.

Faxes try to train at the highest modulation speed possible based on the parameters exchanged initially. Fax devices retrain to a lower speed if the training at a higher speed fails.

Page transmission occurs when the training part of the fax negotiation phase is complete with the use of the previously agreed upon parameters. The page information is coded into scan lines with a standard resolution of 203H x 98V dots per inch.

Fax images are typically compressed and encoded with either Modified Huffman (MH) or Modified Read (MR) encoding. MH usually compresses at a 20:1 ratio. MR encoding typically provides a 20 percent compression improvement over MH but is slightly less resilient to error.

When page transmission occurs, a bit rate is used that is higher than the initial 300 BPS that is used in the call setup negotiation. The bit rate used for the page transmission is confirmed within training.

These are some of the common rates used in fax page transmission:

- V.27ter 2400/4800 BPS
- $V.29 7200/9600$  BPS
- $V.17 14400$  BPS

**Note:** These V.XX specifications used for page transmission (V.27ter, V.29, V.17) and fax negotiation (V.21) are specifications that define how digital data is to be sent over analog phone lines.

Data modems are also able to use these specifications even though most data modems have migrated to much faster speeds.

#### <span id="page-3-0"></span>**Fax Relay Basics**

Fax relay is a technique used to overcome the deficiency in high compression voice codecs (G729, g723, and the like) when these codecs try to pass fax traffic.

Because a fax call is treated as if it is a regular speech call, the DSP in each gateway is put into voice mode, after which human speech is expected to be received and processed.

Within the life of the call, if a fax answer (CED) or call (CNG) tone is heard, the DSP does not interfere with the speech processing. It allows the tone to continue across the VoX call leg.

A normal fax machine, after it generates a CED or hears a CNG, transmits a T.30 DIS message as part of a fax handshake. This process usually occurs at the termination fax machine.

The DSP of the termination gateway then detects the HDLC flag sequence at the start of the DIS message and initiate fax relay switchover. This means that it unloads the voice codec and loads a fax codec to handle the fax call that takes place.

Notification is also sent to the DSP on the other side of the VoX network so that the DSPs on each side of the fax call use the fax codec. Dependent on the fax relay protocol used, the notification mechanisms differ.

With the fax codec loaded, the DSPs demodulate the T.30 HDLC frames, extract the fax information, and pass it between the routers with one of these fax relay protocols:

- Proprietary Cisco fax relay for VoIP Fax relay is the default mode to pass faxes through a VoIP network, and Cisco fax relay is the default fax relay type. This capability has been supported in Cisco IOS Software Releases 11.3 and later, is widely available, and uses RTP to transport the fax data.
- Standards-based T.38 fax for VoIP T.38 has been available in Cisco IOS Software Releases 12.1(3)T and later on some platforms. It can be enabled with the **fax relay protocol t38** command configured under the VoIP dial peer and uses UDP to transport fax data.
- Standards-based FRF.11 Annex D for VoFR and VoATM.

Unlike inband faxes or fax passthrough, fax relay breaks down the T.30 fax tones into their specific HDLC frames (demodulation), transmits the information across the VoX network with the fax relay protocol, and then converts the bits back into tones at the far side (modulation).

The fax machines on either end send and receive tones and are not aware of a demodulation/modulation fax relay process.

Cisco fax relay and T.38 fax relay also differ from T.37 fax store and forward. T.37 provides a standardsbased method to allow a VoIP gateway to receive this:

Most Cisco voice gateways currently support two methods to transmit fax traffic across the IP network:

- 1. Fax Pass-Through—In fax pass-through mode, the gateways do not distinguish a fax call from a voice call
- 2. Cisco Fax Relay— In fax relay mode, the gateways terminate the T.30 fax signaling

Cisco fax relay and T.38 fax relay also differ from T.37 fax store and forward. T.37 provides a standardsbased method to allow a VoIP gateway to receive this:

- A fax from a fax machine and forward it to an SMTP-capable mail server. The mail server can then deliver the fax to a user as an email message.
- An email message from a mail server and modulate it into a fax signal for receipt by a regular fax machine.

This diagram illustrates fax relay over a VoX network. The fax connection to the origination and termination gateways can be directly into FXS ports on the gateway, or can be via a PBX or the PSTN into an E1, Basic Rate Interface (BRI), FXO, or E&M port on the gateway.

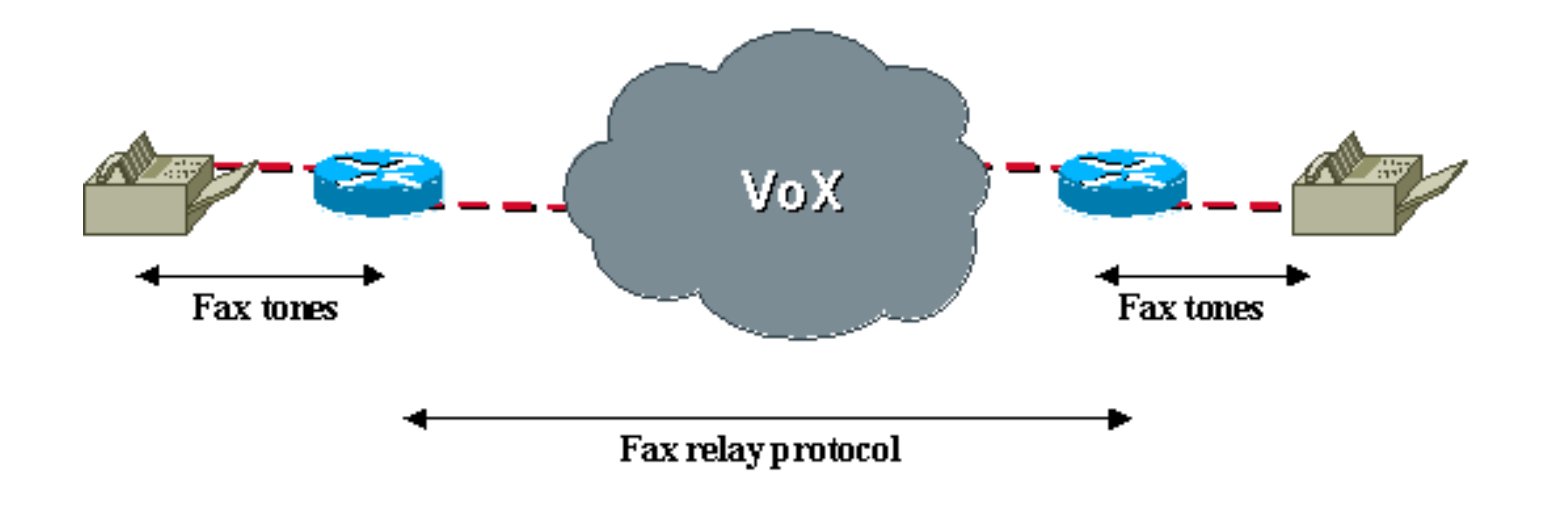

## <span id="page-5-0"></span>**Configuration Considerations**

Fax relay is on by default on VoIP/VoFR/VoATM platforms such as the Cisco 3810, 2600, 3600, and 5300. If voice calls complete successfully between two routers, fax calls are supposed work, but when fax relay does not work or performance needs to be improved, there are some fax relay specific commands that you can issue as a precursor to troubleshoot the problem:

- **fax rate**
- **fax-relay ECM disable**
- **fax NSF**
- **fax protocol**

### <span id="page-5-1"></span>**fax rate Command**

The **fax rate** command is configured under the VoFR or VoIP dial-peer in configuration mode. The default setting is fax rate voice and this does not appear in the configuration under each dial-peer.

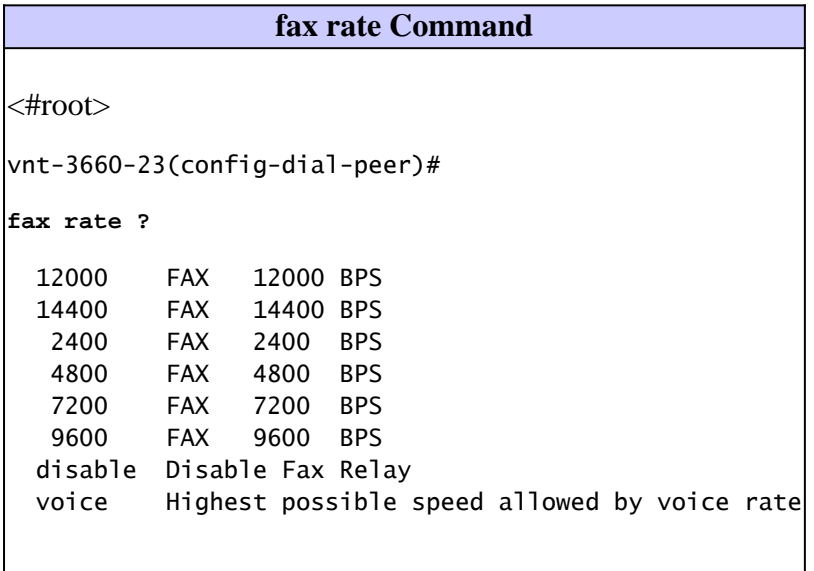

The fax rate voice setting restricts the fax rate to the codec bandwidth. This restriction means that, if the

dial-peer is configured to use the default G.729 voice codec that compresses voice to 8 kbps, the fax rate voice setting would not allow fax calls to exceed this codec bandwidth.

The fax would be limited to a bandwidth of 7200 BPS, even if it tried to initially negotiate at a higher bandwidth of 14400 BPS or 9600 BPS.

A common complaint is that faxes that had completed within a certain time when connected via the PSTN now take twice as long. If a low bandwidth codec such as g729 has been configured with the default fax rate voice setting, this behavior is expected.

With the **fax rate** command, it is possible to configure fax transmissions to use a bandwidth greater than the codec compression.

The command **fax rate 14400** allows fax calls to negotiate to a maximum of 14400 BPS regardless of the voice codec configured. This configuration resolves the problem of longer completion times.

The main purpose served by the **fax rate** command within VoX networks is to provide deterministic bandwidth usage per call.

The fax rate voice setting is the default because it ensures that both voice and fax calls use the same amount of bandwidth within the VoX network. This consideration is understood when the fax rate is changed to something greater than that of the codec bandwidth.

In addition, some fax machines can operate more stably at a rate different from the default. In this case, the **fax rate** command can be used to test operation at different speeds.

Note from the router output that fax relay can also be disabled if you issue the **fax rate** command. A valid troubleshooting technique is to disable fax relay and configure high bandwidth codecs such as G711.

This technique is discussed in the "Troubleshooting" section under 6. Disable Fax Relay and Change Codec for Passthrough.

### <span id="page-6-0"></span>**fax-relay ECM disable Command**

The **fax-relay ECM disable** command is available for Cisco proprietary fax relay only and is issued to disable Error Correction Mode (ECM) negotiation between a pair of fax machines.

ECM ensures that the faxed pages are transmitted error free and is a feature that is usually found on higher end models.

Unfortunately, ECM has a low tolerance (approximately two percent) for jitter and packet loss, but when this negotiated feature is enabled, it can result in a higher fax failure rate in lossy VoX networks. Incomplete output on the termination fax is a symptom of failures due to packet loss.

If both fax machines agree within the fax negotiation phase, ECM is enabled, but within fax relay the routers demodulate the fax tones into their true HDLC frame format.

As a result, the routers are able to intercept and overwrite the field in the frame that indicates ECM status. If a fax machine transmits that it is capable of ECM, the router can change this parameter so that the other fax machine believes that ECM is not supported.

Both fax machines are then forced to disable ECM, which means the fax data must be transmitted with standard T.4 data.

Fax reliability is increased greatly with ECM disabled, even with much higher packet loss (about 10 percent)

and delay. In addition, this command automatically enables a Cisco IOS feature called packet loss concealment whereby lost scan lines are repeated to spoof the fax machine to believe that it has received all the data.

Note that, while ECM can improve the success rate of fax transmissions in lossy VoX networks, the basic network problems remain and are to be addressed prior to the occurrence of other problems.

A straightforward configuration step performed under the VoIP dial-peer is to disable ECM. As noted in the command reference, *this command currently works only for VoIP dial-peers*. It can be configurable for VoFR and VoATM, but it does not disable ECM.

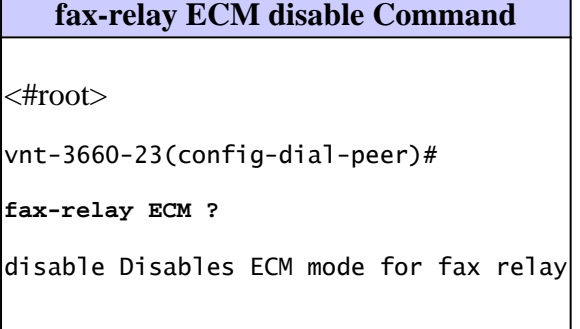

### <span id="page-7-0"></span>**fax NSF Command**

The **fax NSF** command is used to prevent the transfer of proprietary fax capabilities. Because the fax relay implementation of the router demodulates and decodes the fax tones based on the T.30 specification, transactions or encoding that are proprietary break fax relay and cause the fax transmission to fail. Certain brands of fax machines use these proprietary encodings to signal the the availability of enhanced capabilities, which help a fax manufacturer distinguish its products from others. This capability notification takes place with the optional Non Standard Facilities (NSF) field within fax negotiation.

When you issue the **fax NSF** command, the router overwrites the NSF, so only standard fax transactions occurs. Vendor-specific facilities that are beyond the standard Group 3 requirements, and that break Cisco fax relay, is not usable. Usually the NSF is set to all zeros when this command is issued, and this fixes problems caused by the NSF field.

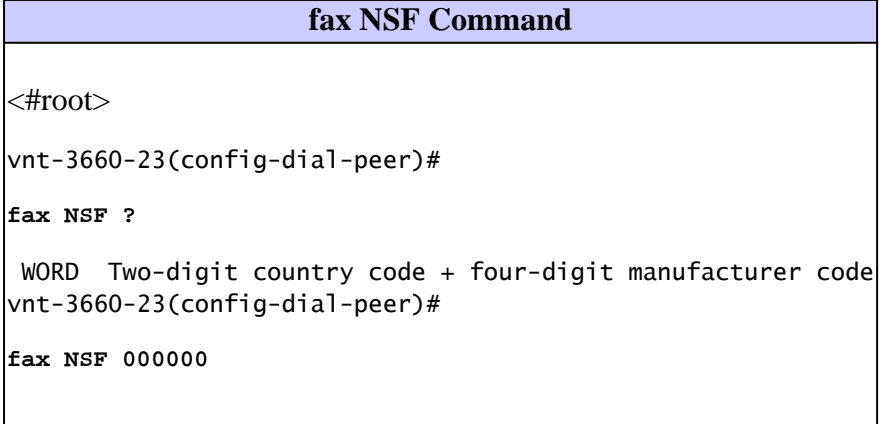

### <span id="page-7-1"></span>**fax protocol Command**

The **fax protocol** command is required for VoIP to specify which fax relay protocol (T.38 or Cisco fax relay) is used.

**fax protocol Command**

```
<#root>
vnt-3660-23(config-dial-peer)#
dial-peer voice 3 voip
vnt-3660-23(config-dial-peer)#
fax protocol ?
cisco Use Cisco proprietary protocol
system Use choice specified in global fax protocol CLI
t38 Use T.38 protocol
```
The *cisco* option configures Cisco fax relay. The *t38* option disables Cisco fax relay and enables T.38. Certain voice platforms such as the Cisco 5350 and 5400 support only T.38. For interoperability, T.38 must be explicitly configured on platforms where Cisco fax relay is the default. The *system* option allows the dialpeer to inherit the fax relay protocol that is configured globally with the **voice service voip** command. If nothing is configured under the **voice service voip** command, the default is Cisco fax relay.

The default setting of the **fax protocol** command is the system option. Because the system option defaults to Cisco fax relay, VoIP dial-peers always default to Cisco fax relay when nothing is explicitly configured globally.

```
<snip>
!
voice service voip
!
!--- Note that there is no fax protocol configured so the !--- default is Cisco fax relay. Any dial-pee
<snip>
!
dial-peer voice 3 voip
destination-pattern 1000
session target ipv4:10.1.1.1
!
!--- Note that because fax protocol is not configured under !--- this VoIP dial-peer, the default is fa
<snip>
```
## <span id="page-8-0"></span>**Troubleshooting**

These steps have been shown to resolve the majority of issues that involve fax relay over VoIP, VoATM, and VoFR. Information that is specific to a particular encapsulation type or fax relay type is noted.

### <span id="page-8-1"></span>**1. Identify and Isolate the Problem**

The first step to take when you troubleshoot any fax relay issue is to reduce the problem to its simplest form.

Many issues arise in situations where multiple fax machines are not able to pass fax traffic. It is easiest to isolate two fax machines that have problems and concentrate on a simple topology. Determine how these machines are connected to one another and resolve the issue between this pair first. In addition, it is advised to draw a complete picture of the topology and determine how the fax machines are interconnected.

To troubleshoot one issue at a time minimizes confusion and allows for methodical troubleshooting. It is also possible that the solution for this problem resolves other fax relay problems in the network. Most fax relay problems result from poor VoX configuration or network design. These lead to basic connectivity problems and physical line or packet loss and jitter problems.

After you have identified and isolated the problem, the next steps are to verify the basic VoX configuration and monitor the health of the network.

### <span id="page-9-0"></span>**2. Check Basic Connectivity**

Basic fax connectivity issues can be the result of these factors:

1. Normal voice connectivity problems.

Confirm that normal voice calls can be completed before you investigate fax connectivity. If there is no telephone attached, unplug the fax machine and connect a regular telephone. If normal voice calls do not connect, the issue is possibly VoX-related, and you can troubleshoot the problem as a normal voice connectivity issue before you proceed with fax troubleshooting.

- 2. Configuration problems related to dial peers such as these:
	- Wrong dial peer matched. •

After you ensure that voice calls can be successfully completed in both directions through the VoX network, issue the **show call active voice brief** command and note the dial peers that are matched with each voice call.

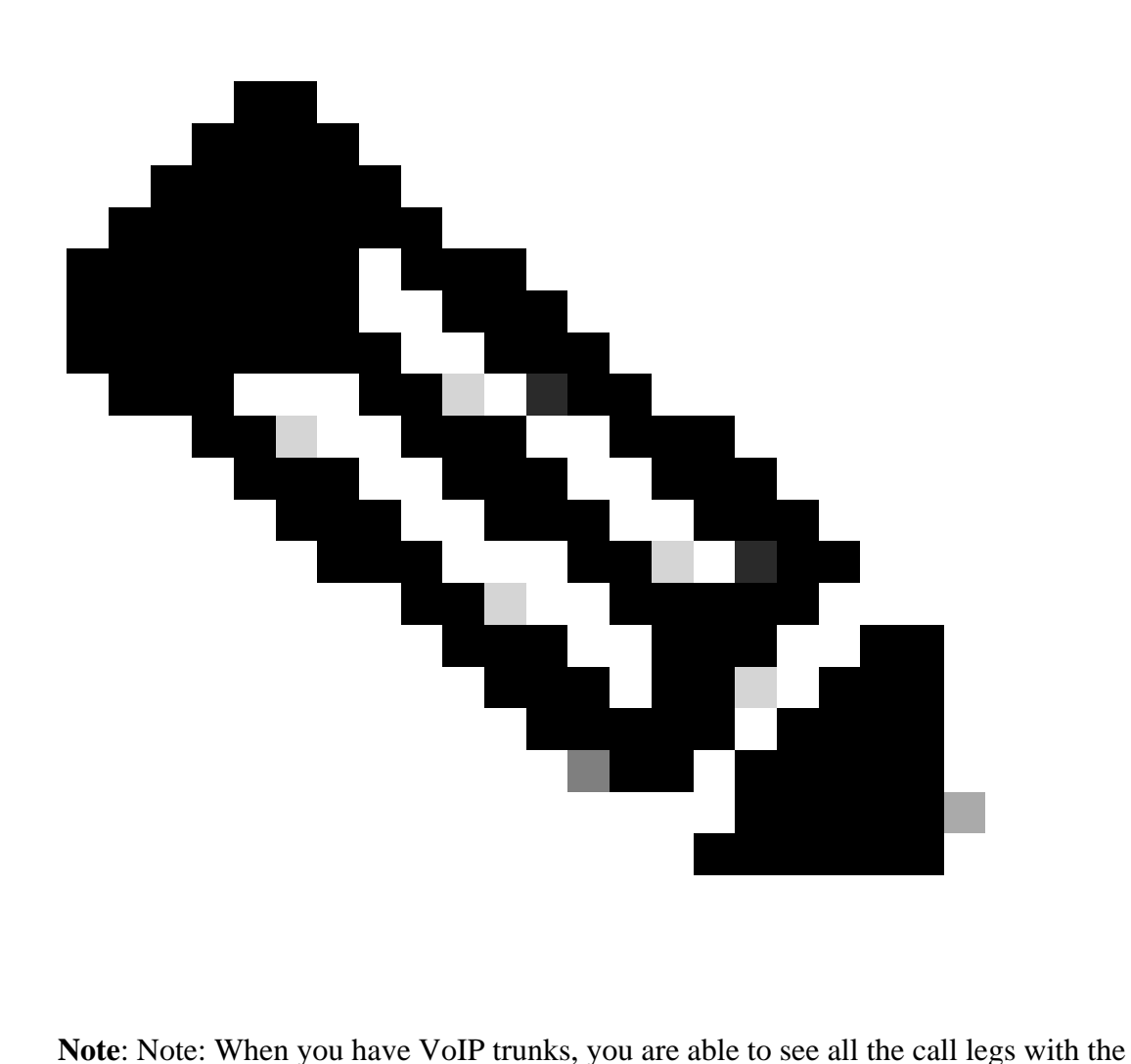

show call active voice brief command. In some versions of Cisco IOS Software Release 12.2, there is a bug in the show call active command and a fax call that comes through a VoIP trunk no longer appears. When you issue a show call active fax brief command, the call is now listed. For more information about this bug, see Cisco bug ID [CSCdx50212](https://tools.cisco.com/bugsearch/bug/CSCdx50212)

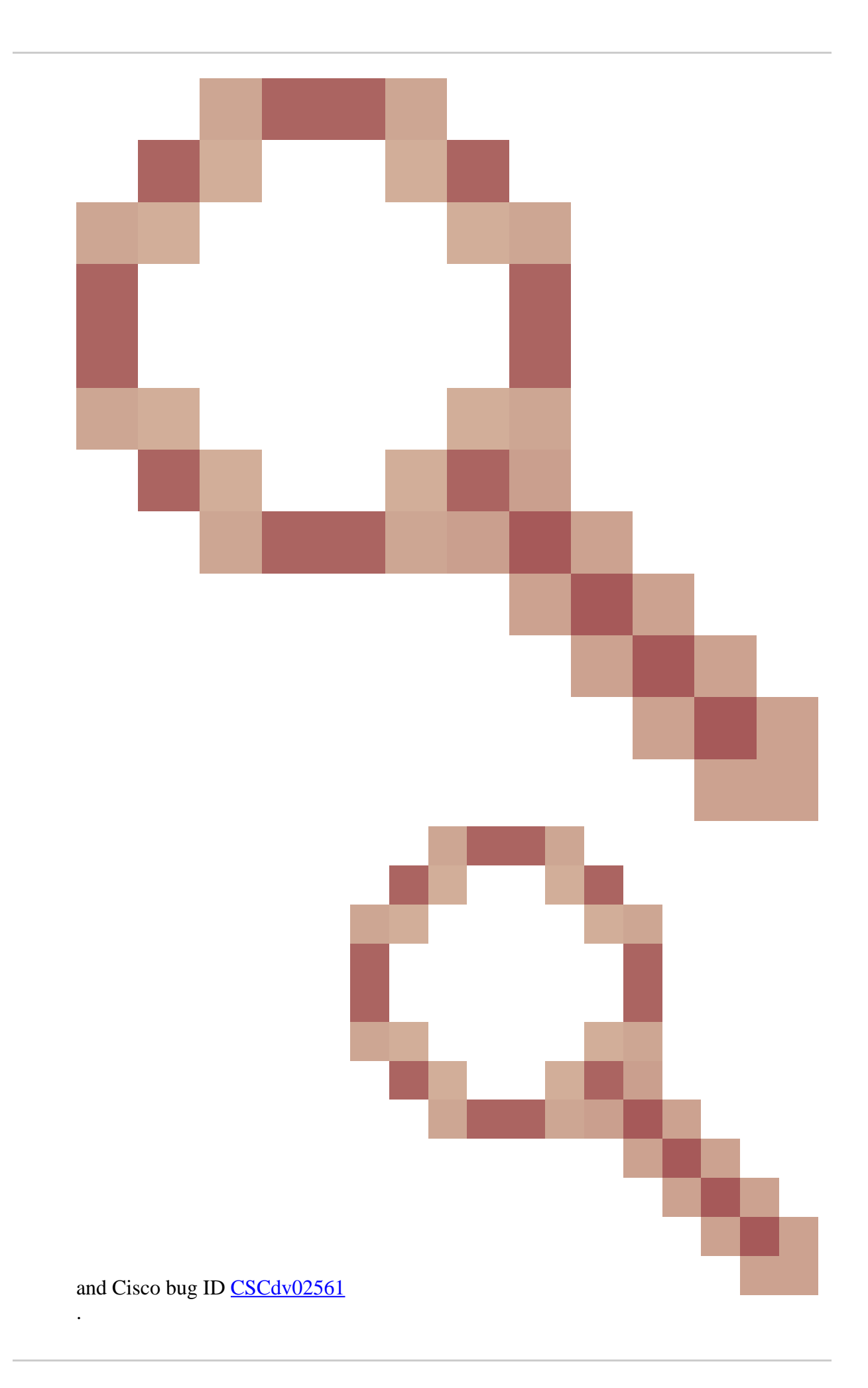

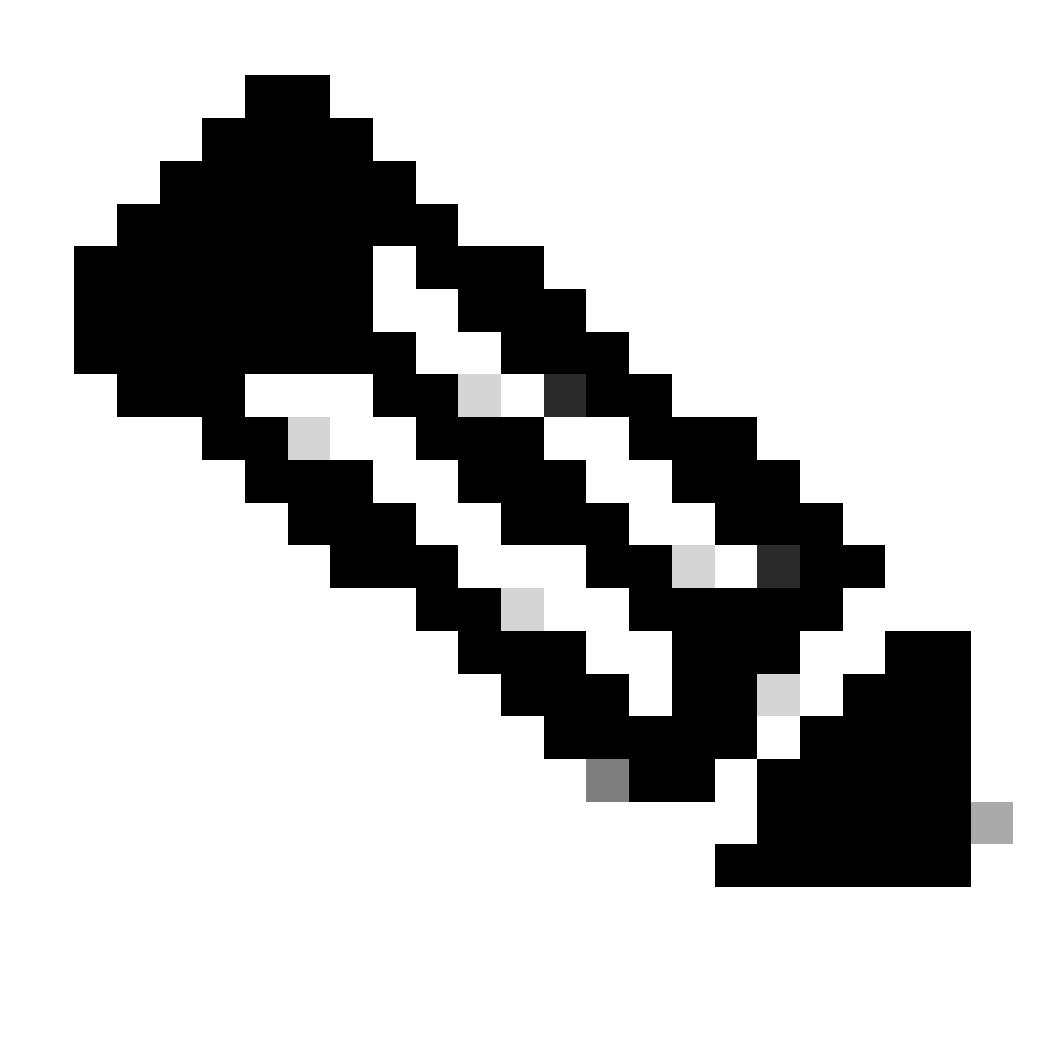

**Note**: Note: Ensure that the configured dial peer is the peer that is matched. In this command output, you can see that the outbound VoIP call leg uses peer ID 100.

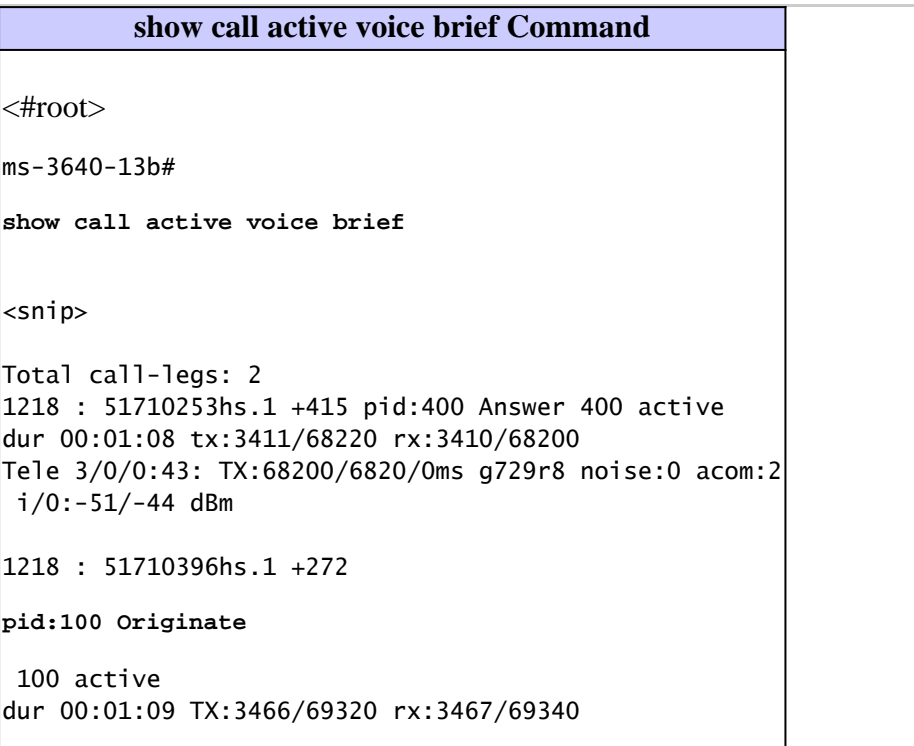

```
IP
 2.1.1.2:17092 rtt:56ms pl:64730/0ms lost:0/1/0
 delay:69/69/70ms
 g729r8
Total call-legs: 2
```
A common cause of fax relay problems is that the correctly configured dial peer is not the one that is matched. It is also common that there is no particular inbound VoIP dial-peer configured on the termination gateway, and Cisco IOS Software selects the first appropriate (and default) VoIP dial peer as the inbound dial peer. The parameters for this inbound dial peer possibly do not match those of the outbound dial peer on the origination gateway.

It is not always required that you have identical configurations on the outbound and inbound VoIP dial-peers. When you have a fax relay problem, though, make sure you have a dedicated inbound VoIP dial-peer on the termination router and that its configuration matches the configuration of the outbound VoIP dial-peer on the origination router. This configuration for ISDN-connected routers is an example of specific, matched VoIP dial peers for the destination pattern "5..." outbound on the origination gateway and inbound on the termination gateway.

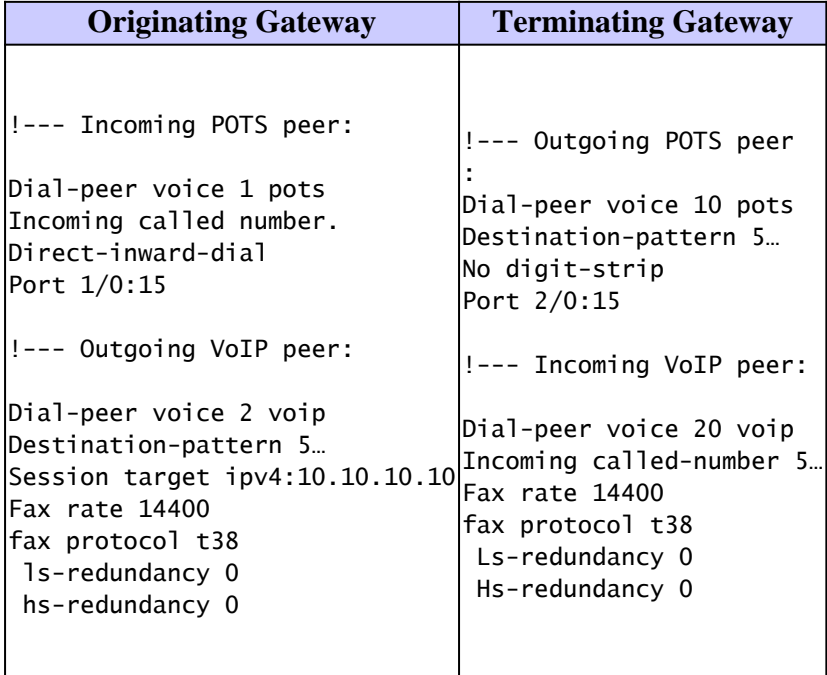

More information on matched dial peers both inbound and outbound, VoIP, and POTS can be found in [Voice - Understanding How Inbound and Outbound Dial Peers are Matched on Cisco](https://www.cisco.com/en/US/tech/tk652/tk90/technologies_tech_note09186a008010fed1.shtml) [IOS Platforms](https://www.cisco.com/en/US/tech/tk652/tk90/technologies_tech_note09186a008010fed1.shtml).

Another method you can use to check dial peer matches is to issue the **debug voip ccapi inout** command. The debug output from this command shows an **ssaSetupPeer** message that lists all the dial-peers that match the called number. A **ccCallSetupRequest** message follows with the outbound peer option that indicates the outbound VoIP dial-peer selected. When multiple VoIP dial peers are configured for the same destination, it is possible that the initial call setup fails and another dial peer tried. In this case another **ccCallSetupRequest** appears in the debug.

```
debug voip ccapi inout - Originating Gateway
```

```
<#root>
.Jun 4 21:06:43.461:
ssaSetupPeer
 cid(19)
 peer list: tag(400) called number (5074)
.Jun 4 21:06:43.461:
ccCallSetupRequest
(Inbound call = 0x13,outbound peer =100
,
  dest=, params=0x62F1CC70 mode=0, *callID=0x62F1CFD8,
 prog\_ind = 0)
```
On the termination voice gateway, the first line of the **debug voip ccapi inout** call trace (as shown here) is a **cc\_api\_call\_setup\_ind** message with a **peer\_tag** option that refers to the inbound VoIP dial peer on the termination gateway.

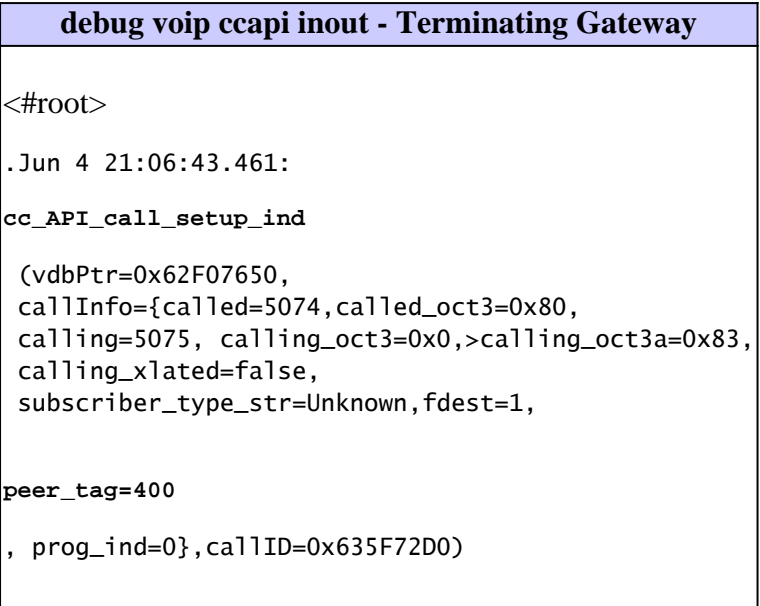

• Incorrectly configured dial peers on one or both sides

After you confirm that the correct dial peer is matched (in this case dial-peer 100 for the origination gateway and dial peer 400 for the termination router), confirm in the configuration that the dial-peer is configured correctly for fax. Some common errors to check for on both sides of the call are these:

- Fax relay is disabled (that is, the **fax rate disable** command has been issued on the dial peer) while a low bandwidth codec has been in use.
- The dial peer on one voice gateway is configured for Cisco fax relay, but the other voice gateway is a Cisco 5350/5400. The Cisco 5350/5400s only support T.38, so the negotiation fails.
- The default dial peer that is used inbound on the termination gateway and default parameters do not match with the outbound dial peer on the origination gateway.  $\circ$
- Incorrect Compand Type

The companding type for the US is  $_{\text{elaw}}$ ; for Europe and Asia, it is a-law. You can issue the **show voice call** command to see which value is currently configured. If on a BRI or E1 port, the companding type on the router does not match the one on the connected device, and calls sometimes fail and sometimes connect, but the voice becomes heavily distorted so that the person becomes unrecognizable and a high low-pitch noise level appears.

In Cisco IOS Software Release 12.2(3), the compand-type command is not on on the BRI ports, and the companding type is the default value. For more information about this bug, see Cisco bug ID [CSCdv00152](https://tools.cisco.com/bugsearch/bug/CSCdv00152) and Cisco bug ID [CSCdv01861](https://tools.cisco.com/bugsearch/bug/CSCdv01861).

3. Other basic connectivity problems not related to dial peers include these:

Cisco IOS Software incompatibilities on gateway pairs. •

Again, it is not always required that Cisco IOS Software releases match, but it is recommended to check releases when problems occur.

• Compressed Real-Time Transport Protocol (cRTP).

There are several known problems associated with cRTP. Fixes are available for these problems, and it makes sense to disable cRTP when problems occur to check whether a Cisco IOS Software upgrade is an appropriate course of action.

- On Cisco AS5300 voice gateways, ensure that the VCWare and Cisco IOS Software are compatible.
- 4. Fax connectivity problems across the PSTN.

If voice calls work in both directions but fax calls fail in at least one direction, check that normal faxes between these two machines works across the PSTN. In other words, ensure that the fax machines successfully transmit faxes to each other with the PSTN without traversing the VoX network. If they do not, the fax machines can have problems that need to be addressed before you consider fax relay problems.

### <span id="page-15-0"></span>**3. Check for SLIPs and Other Errors on Digital Interfaces**

If there are any T1 or E1 digital connections used by the routers that perform fax relay, make sure that they are error free. Fax relay is very sensitive to errors on digital interfaces, especially slips. The errors is not noticeable on voice calls but they can cause faxes to fail.

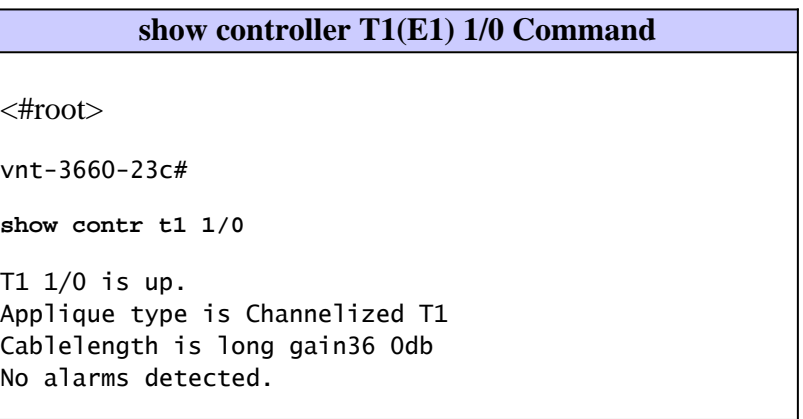

```
alarm-trigger is not set
Version info Firmware: 20010805, FPGA: 15
Framing is ESF, Line Code is B8ZS,
Clock Source is Line.
Data in current interval (132 seconds elapsed):
0 Line Code Violations, 0 Path Code Violations
0 Slip Secs
, 0 Fr Loss Secs, 0 Line Err Secs,
0 Degraded Mins
0 Errored Secs, 0 Bursty Err Secs, 0 Severely Err Secs,
 0 Unavail Secs
```
The T1 or E1 controllers at both origination and termination gateways are typically error free. If errors occur, repeat the **show controller** (**T1**, **E1**, and **1/0** varies) command several times within the call to see if the number of errors increases. The most common problem of slips is a synchronization problem that results in clocking errors.

In packet voice networks, it is usually sufficient to confirm that the router clocks from the line. If it does not, ensure the **clock source line** command is entered at the controller level, but in VoATM or TDM networks, where a clocking hierarchy is established and the routers need to pass clock through the network, additional considerations need to be made. The Clocking Plan document provides more information about synchronous clocking.

On 26xx / 366x routers, when you use the [AIM VOICE](https://www.cisco.com/en/US/docs/ios/12_2/12_2x/12_2xb/feature/guide/ft_gins2.html) card, the controller shows "controlled slips" unless you add the **[network-clock-participate](https://www.cisco.com/en/US/docs/ios/12_2/12_2x/12_2xb/feature/guide/ft_gins2.html#wp1029695)** and **[network-clock-select](https://www.cisco.com/en/US/docs/ios/12_2/12_2x/12_2xb/feature/guide/ft_gins2.html#wp1085344)** commands.

On the Cisco MC3810 platform, you need to configure the **network-clock-select** command and issue the **show network-clock** command to make sure the configuration has taken effect.

On the Cisco 7200VXR platform, the **frame-clock-select** command is required for the voice cards. This command is particularly important for the 7200VXR voice gateways because, by default, the internal TDM bus is not driven by the local oscillator. Because the E1 trunks are normally synchronized to the telephony network, the result is hidden clocking errors and intermittent fax transmission problems. More detail is available in Cisco bug ID [CSCdv10359](https://tools.cisco.com/bugsearch/bug/CSCdv10359).

On the C4224 MFT cards, when they are to accept the clock from the line, under the controller t1 x/y you need to issue the **clock source loop-timed** command. This setting decouples the controller clock from the system-wide clock. It is then required to set the **network-clock-select** command. In this case, it would be **network-clock-select 1 t1 x/y**.

#### <span id="page-16-0"></span>**4. Check Fax Interface-type**

On some platforms, which include the Cisco 3660, 5300, 5350, 5400, and 5800, the router defaults to fax interface-type modem. The **fax interface-type modem** global configuration command forces fax calls to a modem (usually for T.37 Store and Forward fax) and not to a DSP. For Cisco fax relay to work, the fax call must be sent to a DSP, which means it must be configured with the **fax interface-type vfc** command.

#### **fax interface-type Command**

<#root>

vnt-3660-23c(config)#

```
fax interface-type ?
modem Use modem card
vfc Use Voice Feature Card
vnt-3660-23c(config)#
fax interface-type vfc
You must reload the router
```
Make sure you reload the router, or the command does not take effect. Fax calls fail on the platforms with Cisco fax relay (or T.38), so this is an important command to check.

The **fax interface-type vfc** command was not necessary in Cisco IOS Software releases prior to 12.2. The problem is commonly seen when one of the voice gateways is upgraded to Cisco IOS Software Release 12.2 or later.

### <span id="page-17-0"></span>**5. Make Sure that the Fax Codec is Loaded During the Fax Call**

Each fax machine displays the remote fax machine ID on its LCD screen at the completion of the fax negotiation phase. It is unlikely that the fax machines could complete negotiation if the fax codec had not been successfully downloaded. On the other hand, if no remote fax machine ID is displayed, further debugging in this area is appropriate.

There are two ways to make sure that the voice gateways detect the fax transmission and successfully load the fax codec.

- 1. Issue the **debug vtsp all** command and the **debug voip ccapi inout** call trace. These debugs are discussed in detail in the Debugging section of this document.
- 2. Issue the **show voice trace** command. Show commands are less resource intensive on the router than debug commands and are preferable in production networks. This is an example output from a **show voice trace** command on an ISDN interface.

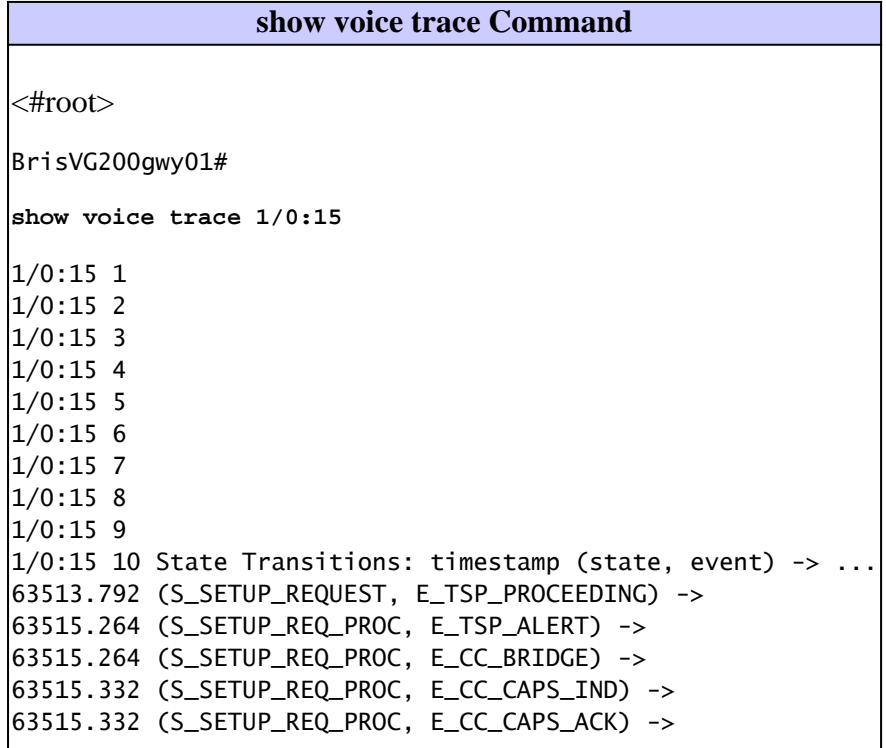

```
63515.348 (S_SETUP_REQ_PROC, E_CC_CAPS_IND) ->
63515.348 (S_SETUP_REQ_PROC, E_CC_CAPS_ACK) ->
63515.356 (S_SETUP_REQ_PROC, E_CC_CAPS_IND) ->
63515.356 (S_SETUP_REQ_PROC, E_CC_CAPS_ACK) ->
63518.656 (S_SETUP_REQ_PROC, E_CC_REQ_PACK_STAT) ->
63518.660 (S_SETUP_REQ_PROC, E_DSP_GET_VP_DELAY) ->
63518.660 (S_SETUP_REQ_PROC, E_DSP_GET_VP_ERROR) ->
63518.660 (S_SETUP_REQ_PROC, E_DSP_GET_RX) ->
63518.660 (S_SETUP_REQ_PROC, E_DSP_GET_TX) ->
63521.028 (S_SETUP_REQ_PROC, E_CC_REQ_PACK_STAT) ->
63521.028 (S_SETUP_REQ_PROC, E_DSP_GET_VP_DELAY) ->
63521.028 (S_SETUP_REQ_PROC, E_DSP_GET_VP_ERROR) ->
63521.028 (S_SETUP_REQ_PROC, E_DSP_GET_RX) ->
63521.028 (S_SETUP_REQ_PROC, E_DSP_GET_TX) ->
63524.128 (S_SETUP_REQ_PROC, E_TSP_CONNECT) ->
!--- Fax tone detected:
63529.352 (S_CONNECT, E_DSP_TONE_DETECT) ->
63529.356 (S_LFAX_WAIT_ACK, E_PH_CODEC_ACK) ->
!--- Fax codec being downloaded to DSPs:
63529.356 (S_LFAX_DOWNLOAD, E_pH_CODEC_FAX) ->
63529.356 (S_LFAX_DOWNLOAD, E_DSPRM_PEND_SUCCESS) ->
```
### <span id="page-18-0"></span>**6. Disable Fax Relay and Change Codec for Passthrough**

In the previous steps, you established that voice calls work, faxes work through PSTN, and all digital interfaces in the fax relay path are free from errors. This step determines whether faxes can go through with fax relay disabled. Under the VoIP/VoATM/VoFR dial-peers, enter this:

```
fax rate disable Command
<#root>
vnt-3660-23(config)#
voice-port 2/0:15
vnt-3660-23(config-voiceport)#
no echo-cancel enable
vnt-3660-23(config)#
dial-p voice 3
vnt-3660-23(config-dial-peer)#
fax rate disable
vnt-3660-23(config-dial-peer)#
codec g711ulaw
vnt-3660-23(config-dial-peer)#
no vad
```
Make sure these commands are entered on both gateways. These commands disable fax relay, disable echo cancellation, and force the call to use a high bandwidth codec without VAD. The router then samples the tones like a normal voice call, and, with the high bandwidth codec (G.711), the most precise sample possible is captured. The tone to be replayed on the other side is as accurate as possible. The caveat to this step is that, because G.711 is a 64 kbps bandwidth codec, each call consumes up to 80 kbps (for VoIP) when additional transport protocol overhead is added.

If this test is positive, two things have been accomplished. First, if per call bandwidth consumption is not a major issue for the network, there is now a potential fax passthrough workaround for the fax relay problem. Secondly, and more significantly, if bandwidth consumption is an issue, the problem has been isolated to the fax relay software, and a TAC case is to be opened.

If this test fails, it is likely that whatever causes the fax calls to fail with fax relay also causes the failures with this test. What comes to mind first is that the network can have a large amount of jitter or packet loss.

### <span id="page-19-0"></span>**7. Check for Packet Loss on the VoX Network**

The easiest and most accurate way to determine if there is a packet loss is to do this:

- 1. Disable VAD on the VoX dial-peers.
- 2. Make a voice call between the same ports where the fax machines are connected. (Fax machines can serve as ordinary phones, or you can connect the handsets to the same ports where the fax machines are connected).
- When the call is connected, do this: 3.
	- a. Issue the **show voice dsp** command. You can see in the output that one of the DSP channels has the configured codec loaded. Usually the column "TX/RX-PAK CNT" shows that the transmit and receive packet counters are equal, which means that no packets are lost. If the counters are not equal, packets possibly become lost. Type the **show voice dsp** command several times at 30-second intervals to determine if the difference increases and packets are lost.
	- b. Issue the **show voice call summary** command to see which port (and time slot if applicable) is allocated to the voice call. Type **terminal monitor** and then issue the **show voice call** command with the voice port (and time slot if applicable) to get the detailed DSP statistics. In the "\*\*\*DSP VOICE VP\_ERROR STATISTICS\*\*\*" section of the output, look for the counters. They are usually 0 or less than 20. If the counter(s) is higher than 20, investigate the packet loss.

If the network appears to be lossy, it is not reasonable to expect fax relay to work reliably. It is possible to disable ECM, but further investigation is probably needed to ensure that QoS is provisioned end-to-end so that the Voice and Fax relay traffic has priority and is never lost within the congestion. The Related Information section contains more information about how to troubleshoot voice quality problems.

### <span id="page-19-1"></span>**8. Disable Fax Relay ECM (Cisco Proprietary VoIP Only)**

For networks with packet loss and lots of jitter, disable ECM to improve fax relay calls. Issue the command **fax-relay ECM disable** (discussed in more detail in the Configuration section of this document) to turn off ECM so that a larger amount of jitter and packet loss can be tolerated.

Issue the **fax-relay ECM disable** command to improve fax relay performance in lossy networks, but this command is also recommended for basic troubleshooting. Even if there is not a noticeable jitter problem in the network, this command can sometimes help determine fax relay problems. This command is available under VoFR and VoATM dial-peers but currently works only for VoIP.

**Note:** This command also activates the packet loss concealment feature.

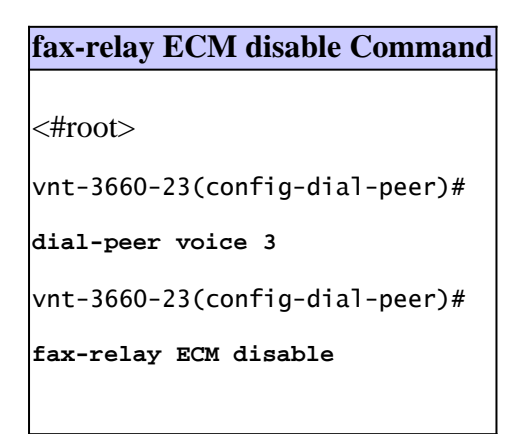

### <span id="page-20-0"></span>**9. Enable T.38 Packet Redundancy (T.38 VoIP Only)**

If T.38 for VoIP is used as the fax relay protocol, the T.38 packet redundancy feature can be turned on if you configure this command under the appropriate dial peers on both gateways:

```
T.38 Packet Redundancy
<#root>
vnt-3660-23(config-dial-peer)#
fax protocol t38
Ls-redundancy X Hs-redundancy Y
```
where  $X > 0$  and  $Y = 0$  (only make changes to Ls-redundancy)

If Cisco proprietary fax relay is in use, an alternative or additional option to disable ECM is to change fax relay protocol to T.38 so that the T.38 packet redundancy feature can be tested. This feature can alleviate failure due to packet loss, but note that T.38 Packet Redundancy significantly increases bandwidth usage, and it is preferable to eliminate the packet loss where possible.

### <span id="page-20-1"></span>**10. Set the fax NSF Command to All Zeroes**

The **fax NSF** command can be helpful for the brands of fax machines that alter the NSF field within fax negotiation for proprietary encodings. This command allows the router that does fax relay to override the settings made by the fax machines that attempts to implement proprietary encodings. Before the **fax NSF** command was available, fax relay would fail for these brands of fax machines. Typically the **fax NSF** command is used to set the NSF field to all zeroes, which forces a standard fax negotiation from both sides. This command has been successful with certain brands such as Harris and Lanier, and it is recommended when fax relay fails.

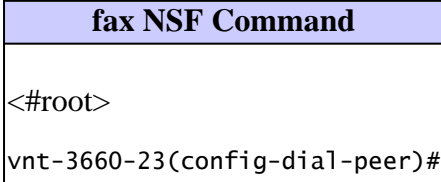

## <span id="page-21-0"></span>**11. Check if the MGCP Gateway is Configured for the FXR Package**

When the T.38 fax calls to the fax server from the PSTN fail and if the Cisco Unified Communications Manager traces show support\_FXR=0, then the FXR package configuration can be missing from the MGCP gateway. In this case, add these commands to the MGCP gateway:

```
<#root>
no mgcp fax t38 inhibit
mgcp package-capability
fxr-package
mgcp default-package
fxr-package
```
<span id="page-21-1"></span>After this, reset the gateway and the fax calls start to work.

### **12. Final Stages of Resolution**

If the previous troubleshooting steps did not resolve the fax relay issue, the problem possibly requires more advanced troubleshooting. These are additional steps to try before you open a case with the Cisco Technical Assistance Center (TAC):

**Learn the brands and models of the fax machines that fail, and investigate those brands and** •**models for known issues.**

Sometimes there are CARE cases or bugs that address problems for a certain brand of fax machine. For example, a search on [Bug Search Tool](https://bst.cloudapps.cisco.com/bugsearch/?referring_site=btk) (registered customers only) for a Pitney Bowes fax shows a bug with Pitney Bowes fax machines and Cisco fax relay (Cisco bug ID [CSCdu78373](https://tools.cisco.com/bugsearch/bug/CSCdu78373) (registered customers only) ). This bug is not in the Cisco IOS Software but is an incompatibility with Pitney Bowes' proprietary fax signaling protocol when the fax devices on each side of a connection are Pitney Bowes 9920s or 9930s. The workaround is to disable the proprietary protocol on the fax machines or to disable fax relay and use a higher bandwidth codec.

#### **Known Caveats**

Known caveats are unexpected behaviors or defects in the software releases for a product. This table contains information on known problems for fax support on Cisco voice gateways.

If you have a CCO account, you can search for known problems on the Cisco bug tracker system tool, called Bug Search Tool. To access Bug Search Tool, do one of these tasks:

• Enter <https://bst.cloudapps.cisco.com/bugsearch/>in your web browser.

#### **Table 1 Known Caveats**

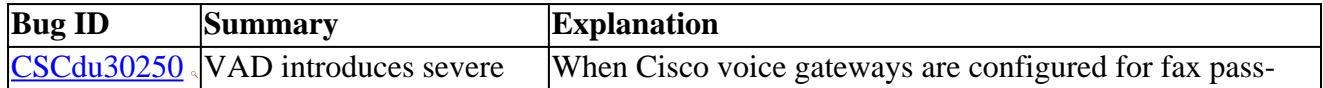

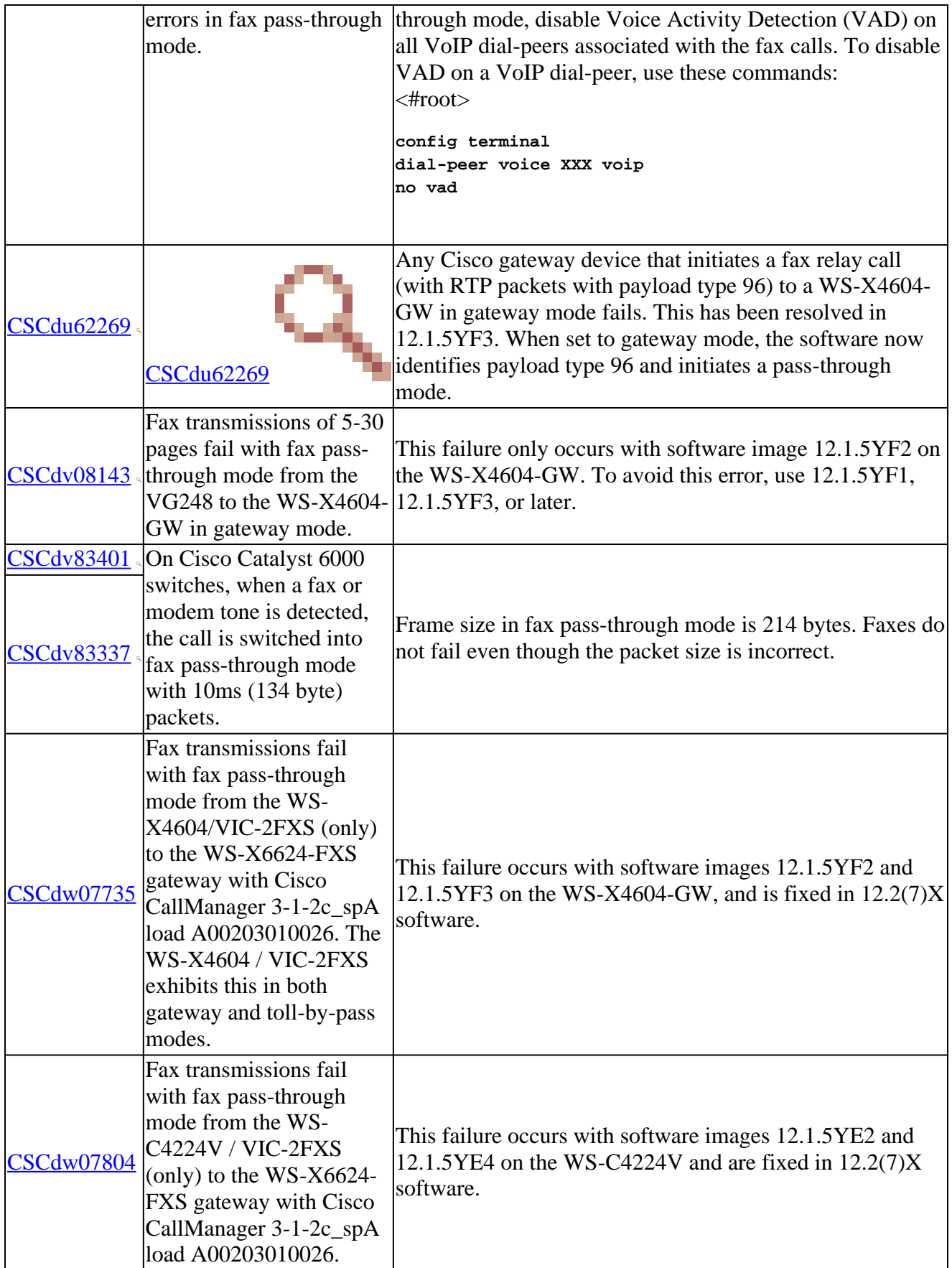

#### **Use search tools to look for known fax problems in the Cisco IOS Software release where the** •**problem occurs.**

In the previous step, searches were made for a specific fax brand to identify a known issue between a certain fax brand and the Cisco fax relay code. The next step is to perform a generic search because

there could be a fax relay bug in the Cisco IOS Software release installed.

For example, if a fax relay that uses VoFR does not work in Cisco IOS Software Release 12.1(2)T, you can search for bugs with the Bug Toolkit on CCO. In this example, use these values:

- Major Version: 12.1
- Revision: 2
- Feature/component: VoFR
- Keyword: fax

One of the bugs is Cisco bug ID [CSCdr65984](https://tools.cisco.com/bugsearch/bug/CSCdr65984) (registered customers only), entitled "fax doesnt work for vofr." This bug caused all fax relay to fail for VoFR, and an upgrade is needed to a Cisco IOS Software release in which this bug is no longer present.

#### **Eliminate hardware faults.** •

In some cases, it is easier to isolate the problem if you exclude potential problem sources, one by one. Replace different hardware parts and use alternative IP connections between the gateways. When extra hardware is available, these steps can help:

Use different ports on the routers. ○

If your configuration involves two gateways connected to the PBXs or PSTN with E1 or T1 and if you have the FXS ports available, try to connect the fax machines directly to the FXS ports on the voice gateways. This procedure helps further isolate the problem when the possibility of the E1-card failure, problems on the telephony side, or E1 synchronization or cable problems are excluded.

Try different hardware. ○

If you have another voice gateway with FXS ports available to you, try to connect it directly with the Ethernet crossover cable to each of the voice gateways and send a fax with the fax machine connected to the FXS port. This procedure helps determine if there are problems in the VoX network such as queuing, fragmentation, or prioritization.

**Use debug commands on the router to determine the problem.** •

See the "Debugging" section for details about debug commands useful for troubleshooting fax relay problems.

## <span id="page-23-0"></span>**Debugging**

### <span id="page-23-1"></span>**T.30 Messages**

The debugs can be difficult to understand if you are not familiar with the messaging that occurs within a typical fax transmission. This is a graphical representation of the basic T.30 transactions that occur for a single page fax transmission.

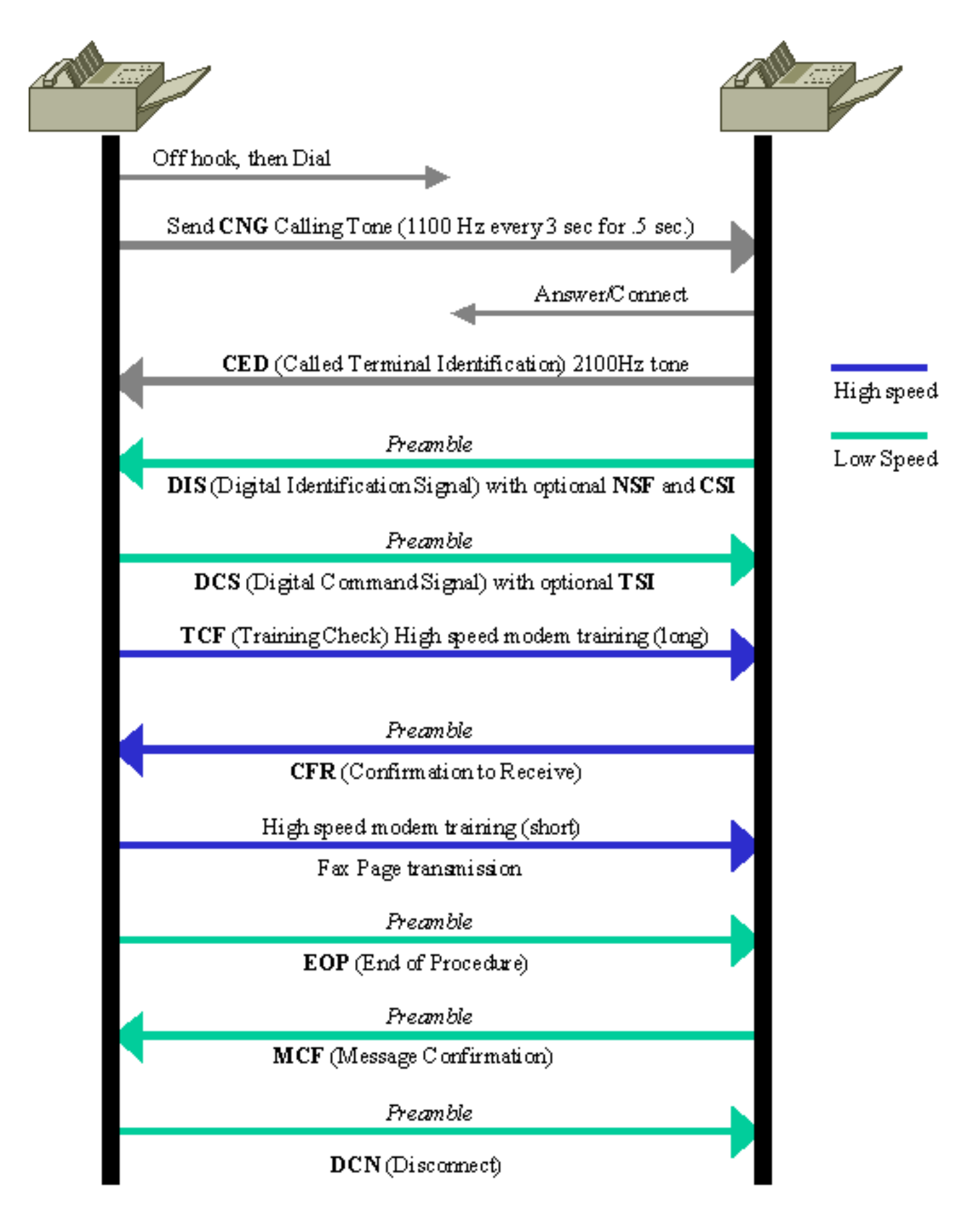

The description of the details of these transactions is beyond the scope of this document, but these are definitions of the basic transactions that are seen within fax relay. The list is alphabetical for quick reference and includes messages that are commonly seen when debugging Cisco fax relay. For more in-depth information on this messaging or for information on messages that are not listed here, see the T.30 specification.

- CED (Called terminal identification) a 2100 Hz signal that is transmitted by the termination fax device upon answering a fax call. This signal temporarily disables echo cancellers that are present on the connection to prepare the line for data transmission.
- CFR (Confirmation To Receive) a response that confirms that the previous messaging and training has been completed and that fax page transmission can begin.
- CNG (Calling Tone) an 1100 Hz tone that is on for half a second and then off for 3 seconds. This signal identifies the fax terminal as a non-speech device. The signal also indicates that the initiating fax terminal awaits the DIS signal from the termination fax terminal.
- CRP (Command Repeat) a response that indicates that the previous command was received in error and needs to be repeated. (Optional)
- CSI (Called Subscriber Identification) is used to provide the specific identity of the called fax terminal through its international telephone number. (Optional)
- **DCN (Disconnect)** ends the fax call and requires no response.
- **DIS (Digital Identification Signal)** identifies the capabilities of the called fax terminal.
- DTC (Digital Transmit Command) the response to the capabilities identified by the DIS signal. Here is where the calling fax terminal matches its capabilities with the ones provided in the DIS message of the called fax terminal.
- **EOM (End Of Message)** indicates the end of a complete page of fax information.
- **EOP** (End Of Procedure) indicates the end of a complete page of fax information and no further pages are to be sent. Proceed to the disconnect phase of the fax call.
- FTT (Failure To Train) used to reject a training signal and request a retrain (the retrains usually occur at lower modulation speeds).
- **MCF (Message Confirmation)** indicates that a message has been satisfactorily received.
- MPS (MultiPage Signal) indicates the end of a complete page of fax information and that the receiver is ready for additional pages.
- NSF (Non-Standard Facilities) is used to identify specific capabilities or requirements that are not covered by the T-series specifications. (Optional)
- **RTN (Retrain Negative)** indicates that a previous message has not been satisfactorily received. Retraining is needed to proceed (usually at a lower modulation speed).
- RTP (Retrain Positive) indicates that a complete message has been received and that possible additional messages ensue after retraining.
- **TCF (Training Check)** sent through the higher-speed T.4 modulation system (versus the 300 kbps V.21 modulation used for the previous T.30 signaling) to verify training and indicate the acceptability of fax pages sent at this transmission rate.
- **TSI (Transmitting Subscriber Identification)** indicates the identification of the transmission (calling) fax terminal. (Optional)

### <span id="page-25-0"></span>**Fax Relay Debug Commands**

These are useful fax relay debug commands:

- **debug fax relay t30 all**
- **debug vtsp all**
- **debug vtsp vofr subframe 3**

#### <span id="page-26-0"></span>**debug fax relay t30 all**

The debug for Cisco fax relay is enabled with the **debug fax relay t30 all** command.

**debug fax relay t30 all Command** <#root> vnt-3660-23c# **debug fax relay t30 all** Debugging fax relay t30

This is a copy of a debug from a failed fax relay session. This is a debug from the origination fax gateway that runs Cisco IOS Software Release 12.2(7a).

```
debug fax relay t30 all Command Output
vdtl-3810-3b#
Dec 5 07:49:13.073: 1/2:62 1281347052 fr-entered (10ms)
Dec 5 07:49:17.985: 1/2:62 1281351950 fr-msg-det CRP
Dec 5 07:49:20.105: 1/2:62 1281354070 Fr-MSG-TX NSF
Dec 5 07:49:20.655: 1/2:62 1281354620 Fr-MSG-TX good crc,
 19 bytes
Dec 5 07:49:20.720: 1/2:62 1281354680 Fr-MSG-TX DIS
DEC 5 07:49:22.350: 1/2:62 1281356310 fr-msg-det TSI
DEC 5 07:49:23.045: 1/2:62 1281357000 fr-msg-det DCS
DEC 5 07:49:27.346: 1/2:62 1281361290 Fr-MSG-TX FTT
DEC 5 07:49:28.836: 1/2:62 1281362780 fr-msg-det TSI
DEC 5 07:49:29.531: 1/2:62 1281363470 fr-msg-det DCS
DEC 5 07:49:29.740: 1/2:62 1281363680 fr-msg-det bad crc,
 0 bytes
DEC 5 07:49:30.362: 1/2:62 1281364300 fr-msg-det bad crc,
 0 bytes
DEC 5 07:49:30.804: 1/2:62 1281364740 fr-msg-det bad crc,
 0 bytes
DEC 5 07:49:30.852: 1/2:62 1281364790 fr-msg-det bad crc,
 0 bytes
DEC 5 07:49:33.868: 1/2:62 1281367800 Fr-MSG-TX FTT
DEC 5 07:49:35.414: 1/2:62 1281369340 fr-msg-det TSI
DEC 5 07:49:36.113: 1/2:62 1281370040 fr-msg-det DCS
DEC 5 07:49:36.515: 1/2:62 1281370440 fr-msg-det bad crc,
 0 bytes
DEC 5 07:49:36.908: 1/2:62 1281370830 fr-msg-det bad crc,
 0 bytes
DEC 5 07:49:37.559: 1/2:62 1281371480 fr-msg-det bad crc,
 0 bytes
DEC 5 07:49:37.784: 1/2:62 1281371700 fr-msg-det bad crc,
```

```
 0 bytes
DEC 5 07:49:37.900: 1/2:62 1281371820 fr-msg-det bad crc,
 0 bytes
DEC 5 07:49:40.133: 1/2:62 1281374050 Fr-MSG-TX FTT
DEC 5 07:49:41.888: 1/2:62 1281375800 fr-msg-det TSI
DEC 5 07:49:42.583: 1/2:62 1281376490 fr-msg-det DCS
DEC 5 07:49:43.173: 1/2:62 1281377080 fr-msg-det bad crc,
 0 bytes
DEC 5 07:49:44.937: 1/2:62 1281378840 fr-msg-det bad crc,
 0 bytes
DEC 5 07:49:45.386: 1/2:62 1281379290 fr-msg-det bad crc,
 0 bytes
DEC 5 07:49:46.941: 1/2:62 1281380840 Fr-MSG-TX FTT
DEC 5 07:49:48.503: 1/2:62 1281382400 fr-msg-det DCN
DEC 5 07:49:50.631: 1/2:62 1281384520 fr-end-dcn
```
This debug shows the T.30 events that take place in the DSP within fax relay. It is important to remember that the debugs that take place from the perspective of the DSP interact with the fax device, so any "Fr-MSG-TX" or transmit message is transmitted from the DSP to the connected fax device. Any message that the DSP says that it detects, or "fr-msg-det" message, is a message that it received from the connected fax device. This graphic illustrates the directional flow of the DSP messages when the **debug fax relay t30 all** command is issued.

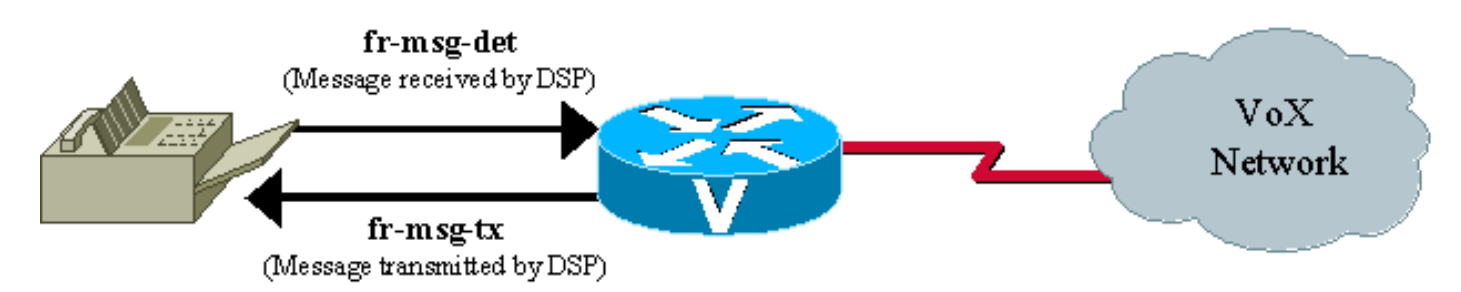

From the failed fax transaction in the debug, you can see several "bad crc" messages followed by a Failure To Train (FTT) message from the far side. From the debugs, it looks as if the problem involves the training signal. The bad crc errors and the FTT (Failure To Train) message returned from the other side indicate that the signal is corrupted or incompatible with the Cisco fax relay protocol. This debug is taken from a fax relay problem that occurs with a Lexmark Optra fax machine. The Lexmark is V.34 capable and attempts to connect at V.34 rates. V.34 is not supported in Cisco fax relay, and training errors occur. See Cisco bug ID [CSCdv89496](https://tools.cisco.com/bugsearch/bug/CSCdv89496) (registered customers only) for more details.

The [Working Examples of T.30 Debugs](https://www.cisco.com/c/en/us/support/docs/voice/fax-modem-over-ip/40623-faxrelay-tsguide-debug-t30.html) page provides more information about how to read these debugs and an example of a successful debug and ECM mode fax analyzer trace.

#### <span id="page-27-0"></span>**Debug vtsp all**

There are also other debug commands that can be useful to troubleshoot fax relay problems. These debugs are not as easy to read or provide as much information as the T.30 debugs, but they can still be useful.

Voice Telephony Service Provider (VTSP) is an architecture that defines the interface between the Cisco IOS call control and a DSP end point connected to standard telephony equipment such as a PBX, fax, or central office through analog or digital interfaces.

For VoIP T.38 or fax relay, **[debug vtsp all](https://www.cisco.com/c/en/us/support/docs/voice/fax-modem-over-ip/40624-faxrelay-tsguide-debug-vtsp.html)** can provide useful state information from the router. As discussed in of the troubleshooting section, this debug command can be used to determine if the fax codec <span id="page-28-0"></span>has been downloaded into the DSP as shown on the [Voice Telephony Service Provider Debugging](https://www.cisco.com/c/en/us/support/docs/voice/fax-modem-over-ip/40624-faxrelay-tsguide-debug-vtsp.html) page.

#### **Debug vtsp vofr subframe 3**

Another fax relay debug command that is helpful for fax with VoFR and VoATM is **debug vtsp vofr subframe 3**. This command outputs FRF11 frames that have an Annex D fax relay payload type. There is a significant amount of output from this command even with just one fax relay call, and the hex must be decoded (the FRF11 specification is helpful for hex decoding).

#### <span id="page-28-1"></span>**Additional Debug Commands**

- 1. To debug T.38 capabilities exchange issues, use the **debug cch323 h245** command.
- 2. To debug DSP message exchanges between applications and the DSP, use these debug commands:
	- **debug vtsp all**
	- **debug voip ccapi inout**
	- debug hpi all (on the Cisco 5300/2600/3600 and all other voice platforms that use the TI c54x DSPs)
	- **debug nextport vsmgr detail** (on the NextPort DSP platforms (Cisco 5400, 5850))

#### <span id="page-28-2"></span>**Fax Analyzers**

Sometimes it is necessary to go beyond the debugging capabilities of the Cisco voice gateways to resolve fax relay problems. Tools such as protocol analyzers and fax analyzers are used to see what occurs in fax relay operation. Fax analyzers such as the Genoa ChannelProbe/FaxProbe by QualityLogic or the HP Telegra can be positioned between the fax device and the Cisco gateway to capture what occurs. Protocol analyzers such as Sniffer and Domino can be helpful when you need to view the fax relay packets that are exchanged between the routers.

The ability to resolve a complex problem sometimes requires a combination of equipment—an analyzer to capture the fax traffic at each fax machine and a protocol analyzer to capture the fax relay packets. A single fax call is placed to reproduce the problem, and then the information is captured from the attached devices for analysis. This diagram shows where in the network this test equipment is placed.

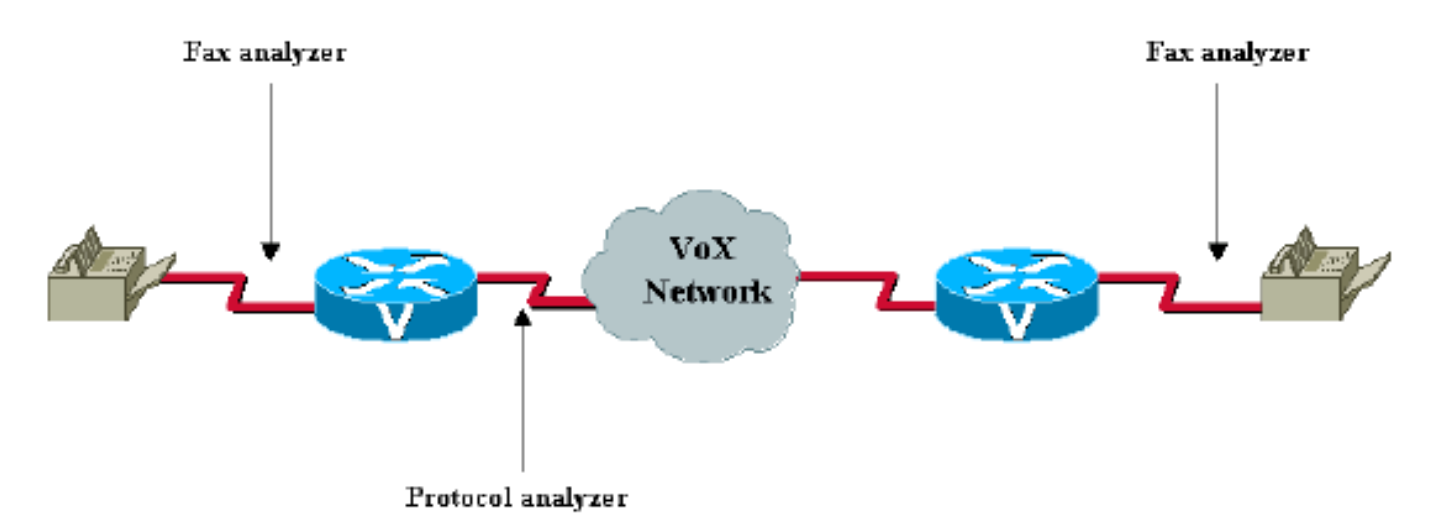

Most of the fax analyzers have adequate help screens and documentation to help you determine what

happens. The T.30 specification is also very helpful. For the protocol analyzers, decoding can be difficult because sometimes the encodings are proprietary, or the analyzer software does not have the specific decode needed. For fax relay that uses VoFR and VoATM, Cisco gateways use standards-based Annex D from the FRF11 specification. If the protocol analyzer is not able to decode the frame, the frame can be manually decoded with this specification. With fax relay and VoIP, a Cisco proprietary format is used for the fax relay packets.

With fax analyzer and protocol analyzer information, you are able to resolve fax relay problems. Few fax relay problems reach this point, and when they do, escalation and DE resources must be involved for further assistance.

<span id="page-29-0"></span>In addition, provide all other information relevant to the problem.

## **Open a TAC Case**

If this document has not enabled you to isolate and resolve the problem, open a case with the Cisco Technical Assistance Center (TAC) and provide this information:

- Network topology description (PDF, Visio, or Microsoft PowerPoint format).
- The fax machines used, which include vendor and model information.
- The history of the problem.

Useful information includes whether the implementation is new or an established network that worked well and then failed. If the network was established, what changed before the problem occurred? Is the problem intermittent? Can the problem be reproduced, and, if so, what are the steps needed to reproduce the problem?

- Output of the show tech command from both fax gateways and all the routers on the IP path, and relevant information for the active non-Cisco network equipment.
- A pair of the call traces with these debug flags enabled:
	- **debug voip ccapi inout**
	- **debug vtsp all**
	- **debug isdn q931** (if the ISDN or Q.Sig is involved)
- A pair of the **show voice call** and **show voice dsp** outputs.
- A pair of the fax analyzer traces connected in the monitor mode to the origination and termination fax machines, if available.
- Results of the troubleshooting and debugs performed, if available.

## <span id="page-29-1"></span>**Related Information**

originally published to [https://www.cisco.com/c/en/us/support/docs/voice/fax-modem-over-ip/20227](https://www.cisco.com/c/en/us/support/docs/voice/fax-modem-over-ip/20227-faxrelay-tsguide.html) [faxrelay-tsguide.html](https://www.cisco.com/c/en/us/support/docs/voice/fax-modem-over-ip/20227-faxrelay-tsguide.html)

original MDF tag is: Technologies:Voice:Fax / Modem over IP. Document ID is 20227

If the Document ID or URL do not match, contact [tz-writers@cisco.com.](mailto:tz-writers@cisco.com)

- **[Cisco Voice over IP Solutions Fax Services](https://www.cisco.com/c/en/us/td/docs/ios/solutions_docs/voip_solutions/Fax_ISD.html)**
- **[Configuring VoIP Fax Relay Using Call Manager and a Voice Gateway](https://www.cisco.com/c/en/us/support/unified-communications/unified-communications-manager-callmanager/products-configuration-examples-list.html)**
- **[Cisco IOS Fax and Modem Services over IP Application Guide](https://www.cisco.com/c/en/us/obsolete/ios-nx-os-software/cisco-ios-software-releases-12-4-t.html)**
- **[Faxing over IP Using Catalyst 6608 and VG248](https://www.cisco.com/c/en/us/support/docs/voice/fax-modem-over-ip/47420-fax6608-vg248.html)**
- **[H.323 T.38 Fax Relay Issues](https://www.cisco.com/c/en/us/support/docs/voice/h323/22853-t38-fax-relay.html)**
- **[Cisco AVVID Gateway Support for Fax Relay and Fax Pass-Through](https://www.cisco.com/c/en/us/support/unified-communications/unified-communications-manager-callmanager/products-tech-notes-list.html)**
- **[Voice Configuring Fax Relay with VoIP \( T.38\)](https://www.cisco.com/c/en/us/td/docs/ios-xml/ios/voice/fax/configuration/15-mt/vf-15-mt-book/Fax_and_Modem_Services_over_IP_Overview.html)**
- **[Voice Technology Support](https://www.cisco.com/c/en/us/tech/index.html)**
- **[Unified Communications Product Support](https://www.cisco.com/c/en/us/support/unified-communications/index.html)**
- **Recommended Reading: [Troubleshooting Cisco IP Telephony](https://www.amazon.com/exec/obidos/tg/detail/-/1587050757/102-3569222-3545713)**
- **[Technical Support & Documentation Cisco Systems](https://www.cisco.com/c/en/us/support/index.html)**